## **Instructions for registering for events on the GRAPE website**

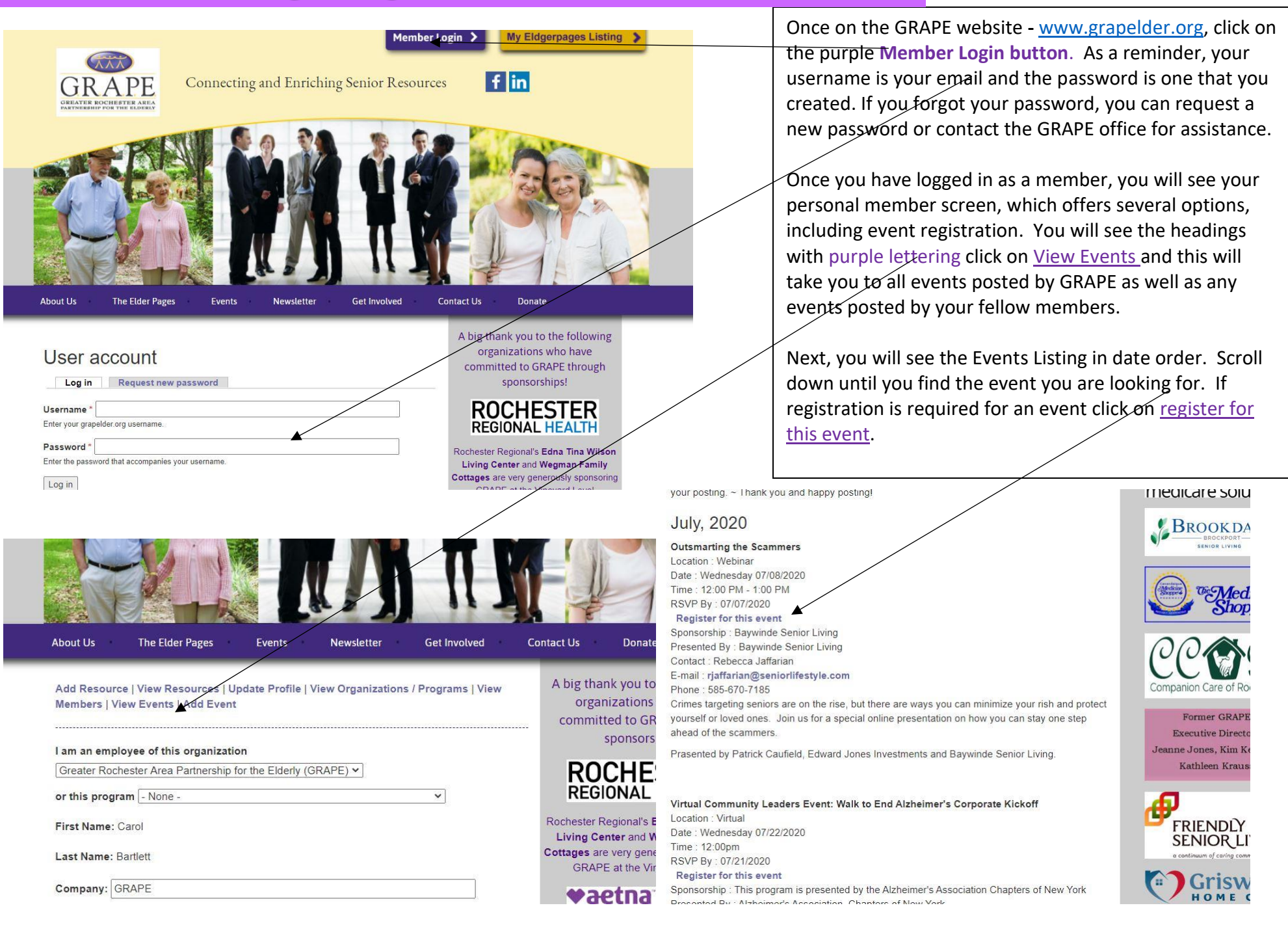

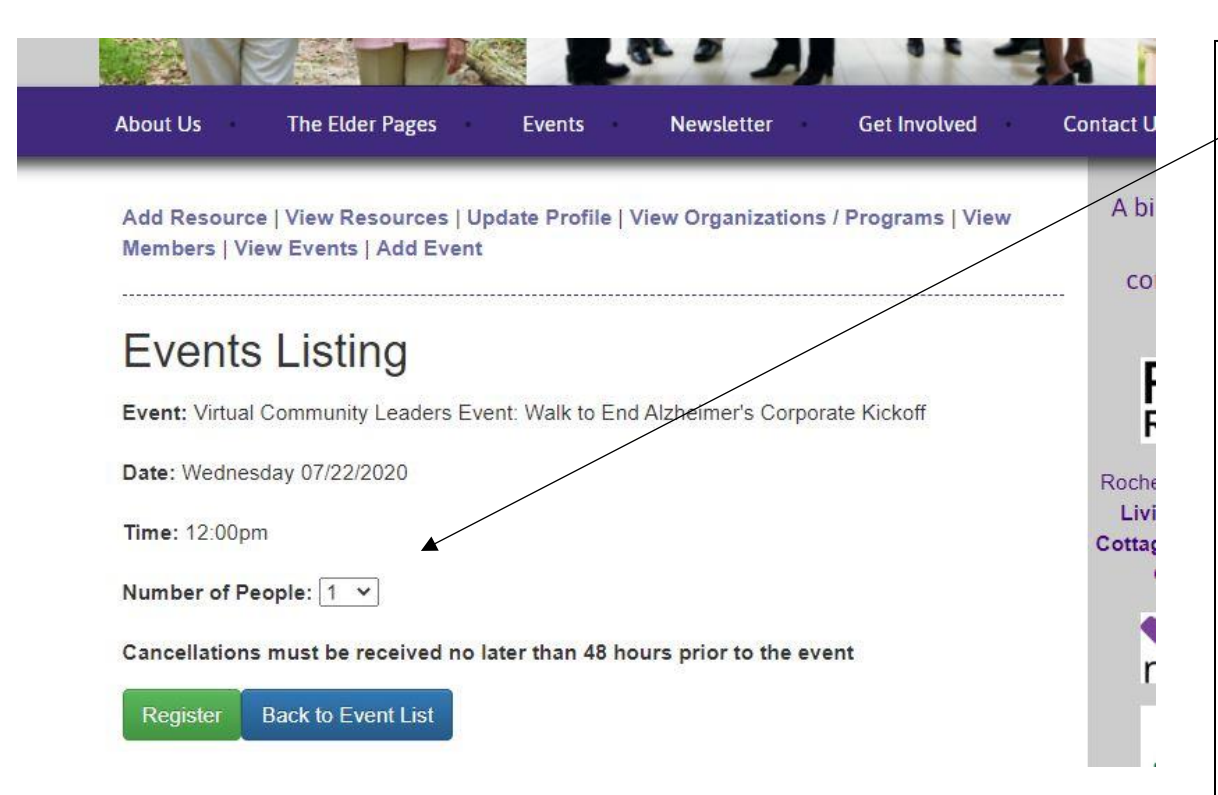

The registration page allows you to register for the number of people, and some events will ask for names as well. Once you have registered, you will see a pop up stating, "**You have successfully registered. "**

## Important Notes:

- Some events have limited space and you will not be able to register if the event is full. This is usually due to space limitations at the event location. If this is a GRAPE sponsored event, you can contact the GRAPE office to be placed on a waiting list.
- $\bullet$  If the event has a fee, you can pay by credit card online or we can send an invoice, just follow those prompts. (GRAPE events only)
- You must be an active, paid GRAPE member to register for events.
- As a member benefit, you can also post your own events by clicking on Add Event. You are responsible for tracking registrations and any other event details.

Contact the GRAPE office anytime you need assistance! (585) 256-4351 or [info@grapelder.org.](mailto:info@grapelder.org)

7/20